### **09/05/2017 @ESTEC**

## **AUTOCOGEQ Final Presentation**

*© GMV, 2017 Property of GMV*

*All rights reserved*

*UNCLASSIFIED INFORMATION*

*El presente documento está clasificado como "GMV-XXXX". Esta clasificación habilita a su receptor al uso de la información contenida en el documento para los fines para los que la empresa la ha facilitado o,*  en su caso, a lo acordado contractualmente en relación al intercambio de información entre las partes, y ello sin perjuicio del cumplimiento de la normativa sobre propiedad intelectual y sobre protección de *datos de carácter personal.*

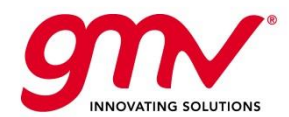

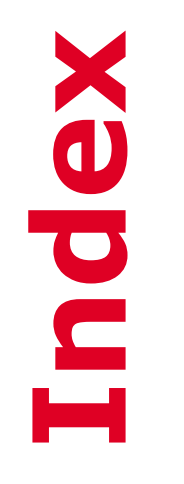

- AUTOCOGEQ Project Overview and Main Objectives
- **Autocoding Methodology**
- GNC Demonstrator
- **AUTOCoding Wizard**
- End 2 End Methodology Demonstration
- Conclusions & Lessons Learnt

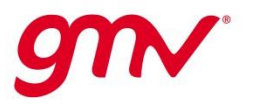

## **AUTOCOGEQ Project Overview & Main Objectives AUTOCOGEQ**

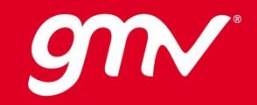

#### **AUTOCOGEQ Project Data AUTOCOGEQ Project Overview & Main Objectives**

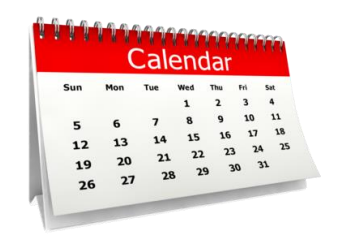

 $\blacksquare$   $\blacksquare$   $\blacks$ 

 $\blacksquare$   $\blacksquare$   $\blacksquare$   $\blacksquare$   $\blacksquare$   $\rightarrow$  Manrico Fedi Casas

Section  $\rightarrow$  TEC-QQS (contribution from TEC-SAG, TEC-ECN and TEC-SWE)

**Company**  $\rightarrow$ 

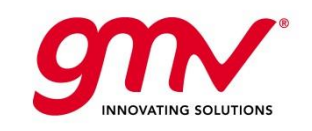

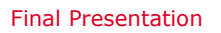

09/05/2017 Page 4

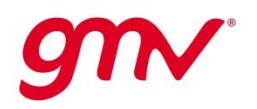

#### **Introduction AUTOCOGEQ Project Overview & Main Objectives**

- Consolidated approach in prototyping space **AOCS/GNC SW** is to follow a **model-based** component **approach**:
	- Develop a simulator in the **Matlab/Simulink** environment for GNC algorithms
	- The **models** are then **autocoded** (by means of automatic techniques)
	- Production **code** generated is **embedded** in **OBSW/OBC** and validated in real time test benches.
- Complete process of the **SW development** and **verification** shall be clearly **defined** and **analyzed**
- **Quality** of the **code** produced from autocoding of Matlab/Simulink models shall be **analyzed** according to the final use

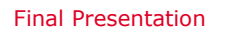

09/05/2017 Page 5

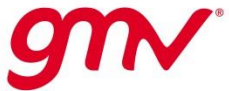

#### **AUTOCOGEQ Main Objectives AUTOCOGEQ Project Overview & Main Objectives**

- The AUTOCOGEQ activity has the following main objectives:
	- Define a **methodology** that allows automatic code generation from Matlab/Simulink models for direct integration in on-board critical flight SW

 $\rightarrow$  ECSS critical software category B

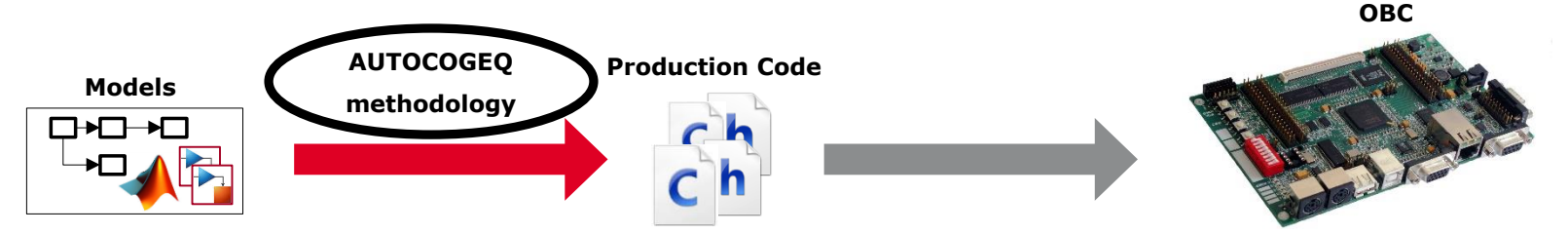

- Assess the **impact** of model-based design and autocoding **in ECSS**
- Select a **set of tools** to support the SW development with autocoding
- Develop a Matlab tool (**Wizard**) to help the developer applying the autocoding methodology defined Imported Simulink

09/05/2017 Page 6

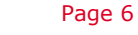

**AUTOCOGEQ Activities Overview AUTOCOGEQ Project Overview & Main Objectives**

- 4 main tasks have been defined:
	- **Task 1**
		- Define autocoding methodology (SW development and V&V)
		- Perform tools evaluation
		- Define modelling rules definition
		- Assess autocoding impact to ECSS

#### – **Task 2**

• Selection and update of GNC simulator use case

#### – **Task 3**

• Define and implement an autocoding tool (Wizard)

#### – **Task 4**

- Demonstrate the complete end to end autocoding methodology
- GNC simulator used with support of Wizard

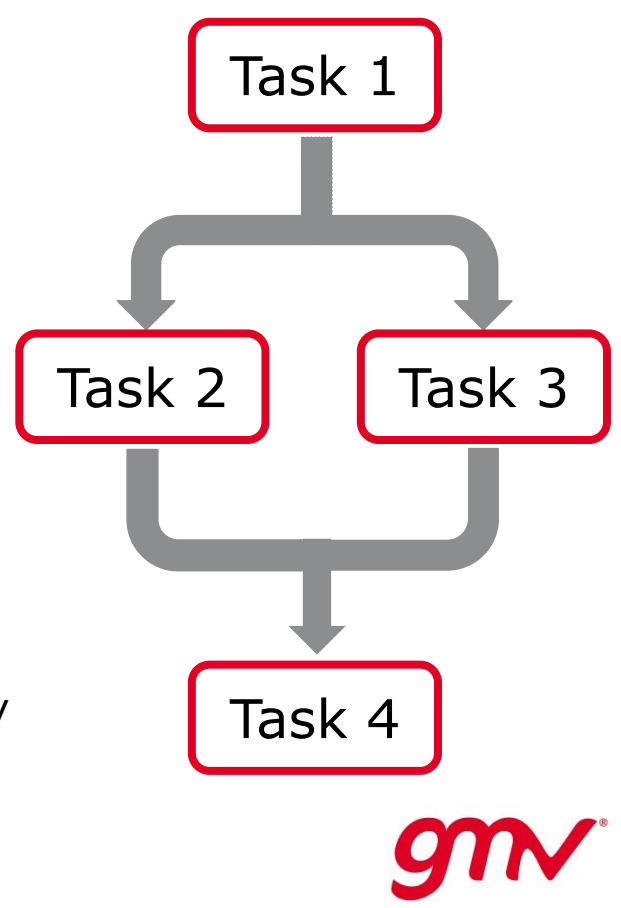

### **Autocoding Methodology AUTOCOGEQ**

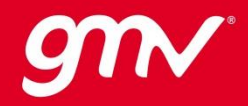

#### **SW Development & Verification Overview (1/3) Autocoding Methodology**

- Impact of the model-based design and use of autocoding techniques in flight SW lifecycle
- Analyzed SW lifecycle phases according to the ECSS-E40 standard such as:
	- SW Specification
	- SW Design
	- SW Implementation
	- SW Verification and Validation (V&V)
- $\blacksquare$  AUTOCOGEQ activity focuses on the AOCS/GNC SW development  $\rightarrow$  model-based design in Matlab/Simulink (Functional Engineering Simulator - FES)
- AOCS/GNC SW development strategy is part of an integrated, coherent and incremental Design, Development, Verification and Validation (DDVV) approach based on the chain:

#### $FES \rightarrow Autocoding \rightarrow SIL \rightarrow PIL$

09/05/2017 Page 9

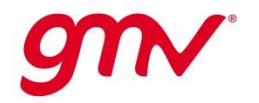

#### **SW Development & Verification Overview (2/3) Autocoding Methodology**

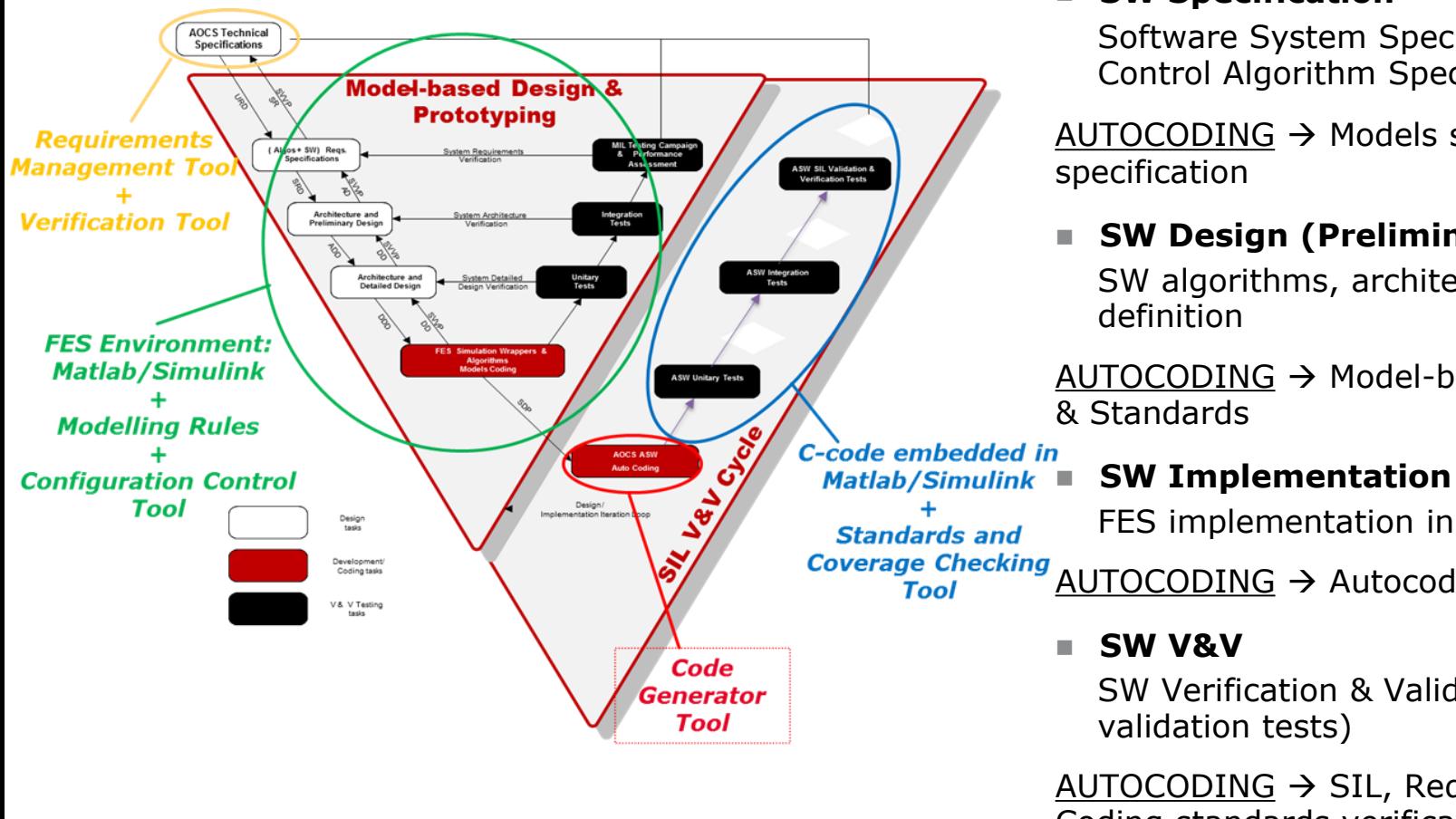

**SW Specification**

Software System Specification and AOCS/GNC Control Algorithm Specification

AUTOCODING  $\rightarrow$  Models supports the requirements specification

 **SW Design (Preliminary & Detailed Design)** SW algorithms, architecture and interfaces definition

 $AUTOCODING \rightarrow Model-based design - Modelling Rules$ & Standards

FES implementation in Matlab/Simulink

 $\frac{1}{\sqrt{2}}$  Coverage Checking AUTOCODING  $\rightarrow$  Autocoding methodology & Tools

#### **SW V&V**

SW Verification & Validation (unit, integration and validation tests)

 $AUTOCODING \rightarrow SIL$ , Requirements, Modelling and Coding standards verification

09/05/2017 Page 10

#### **SW Development & Verification Overview (3/3) Autocoding Methodology**

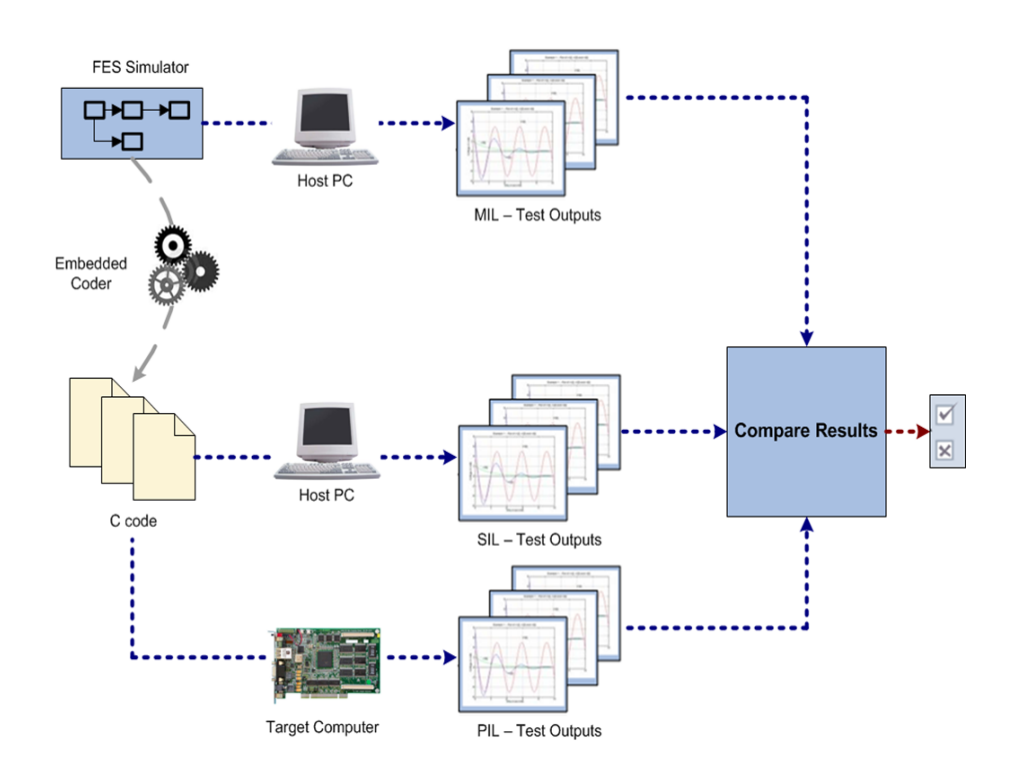

#### **SIL Verification**

Generated code embedded into an S-Function block in Simulink.

 $\rightarrow$  Verify correct portability of models algorithms to code

#### **PIL Verification**

Generated code embedded into a flight representative OBC.

 $\rightarrow$  Verify code performances (e.g. schedulability, memory budget, worst execution time, etc.)

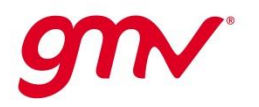

Final Presentation

09/05/2017 Page 11

**OBSW Autocoding Generation Approach Autocoding Methodology**

- OBSW generation based on ASSERT approach
- OBSW is designed according to system views (i.e. data view, interface view and deployment view)
- TASTE toolsuite is proposed to design the complete OBSW
- Autocoding approach adopts 2 parallel branches:
	- The **Mathworks branch** for AOCS/GNC generation
	- **ASSERT/TASTE branch** for other OBSW modules generation

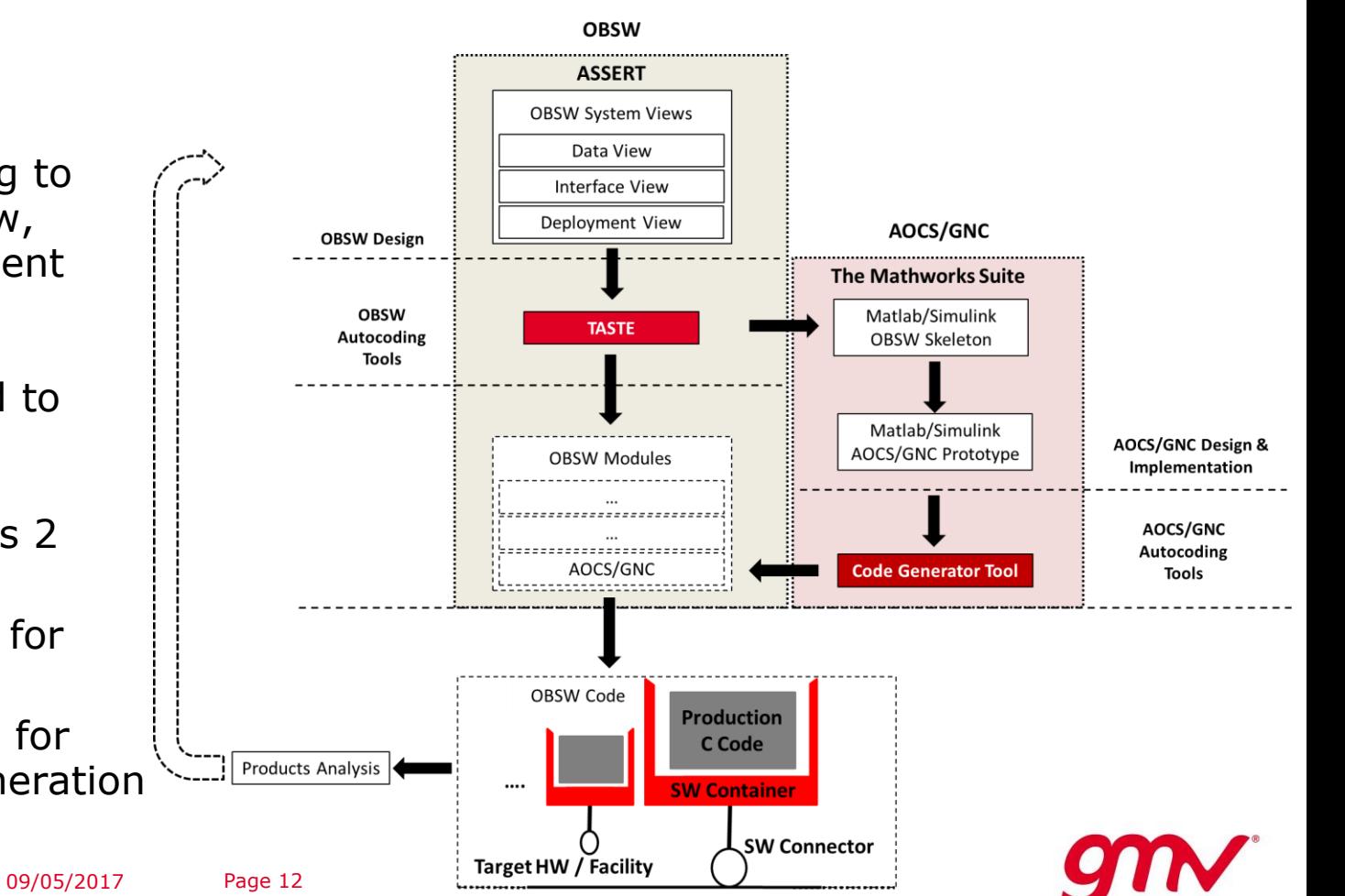

### **AOCS/GNC Autocoding Activities Defined by Methodology Autocoding Methodology**

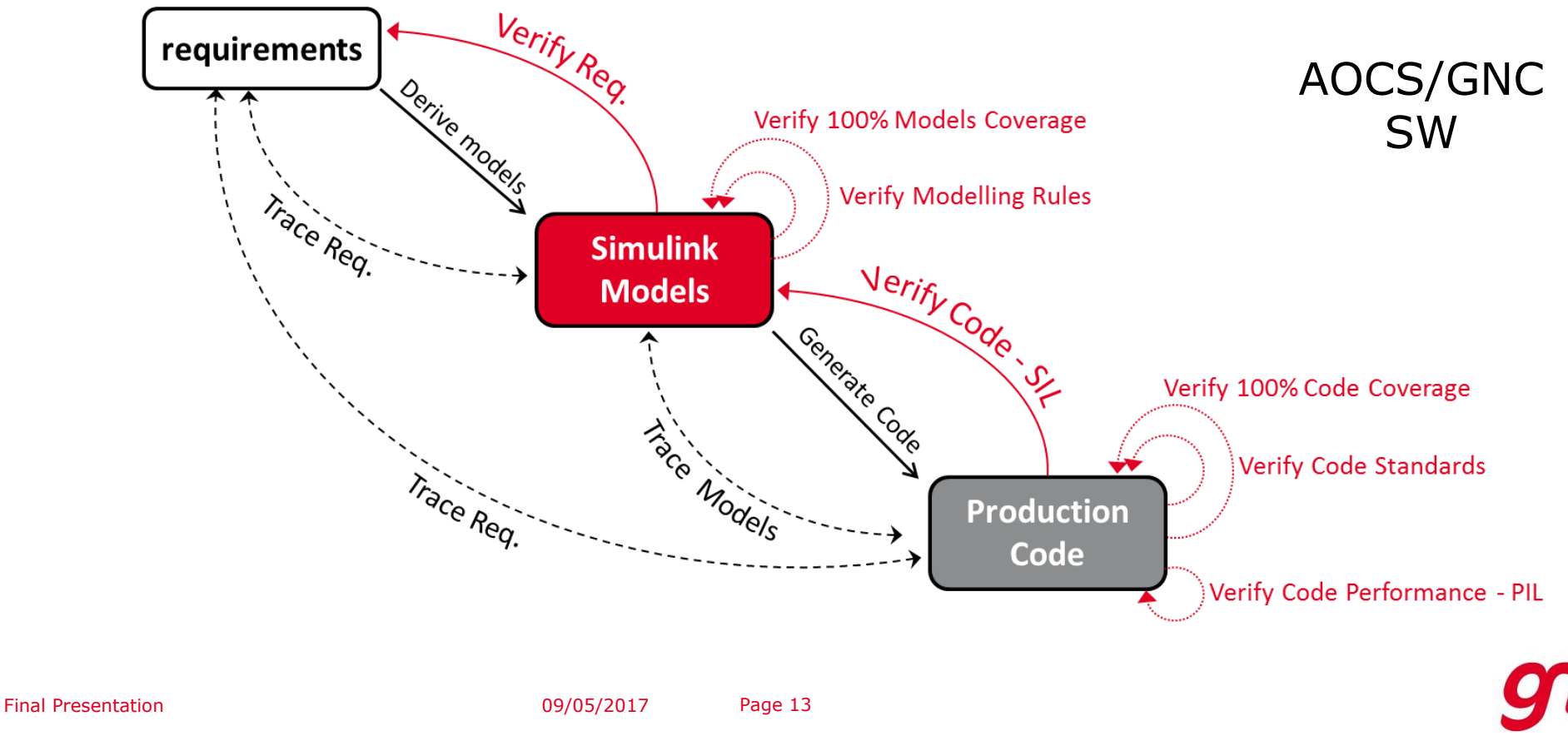

#### **AOCS/GNC Autocoding Workflow Autocoding Methodology**

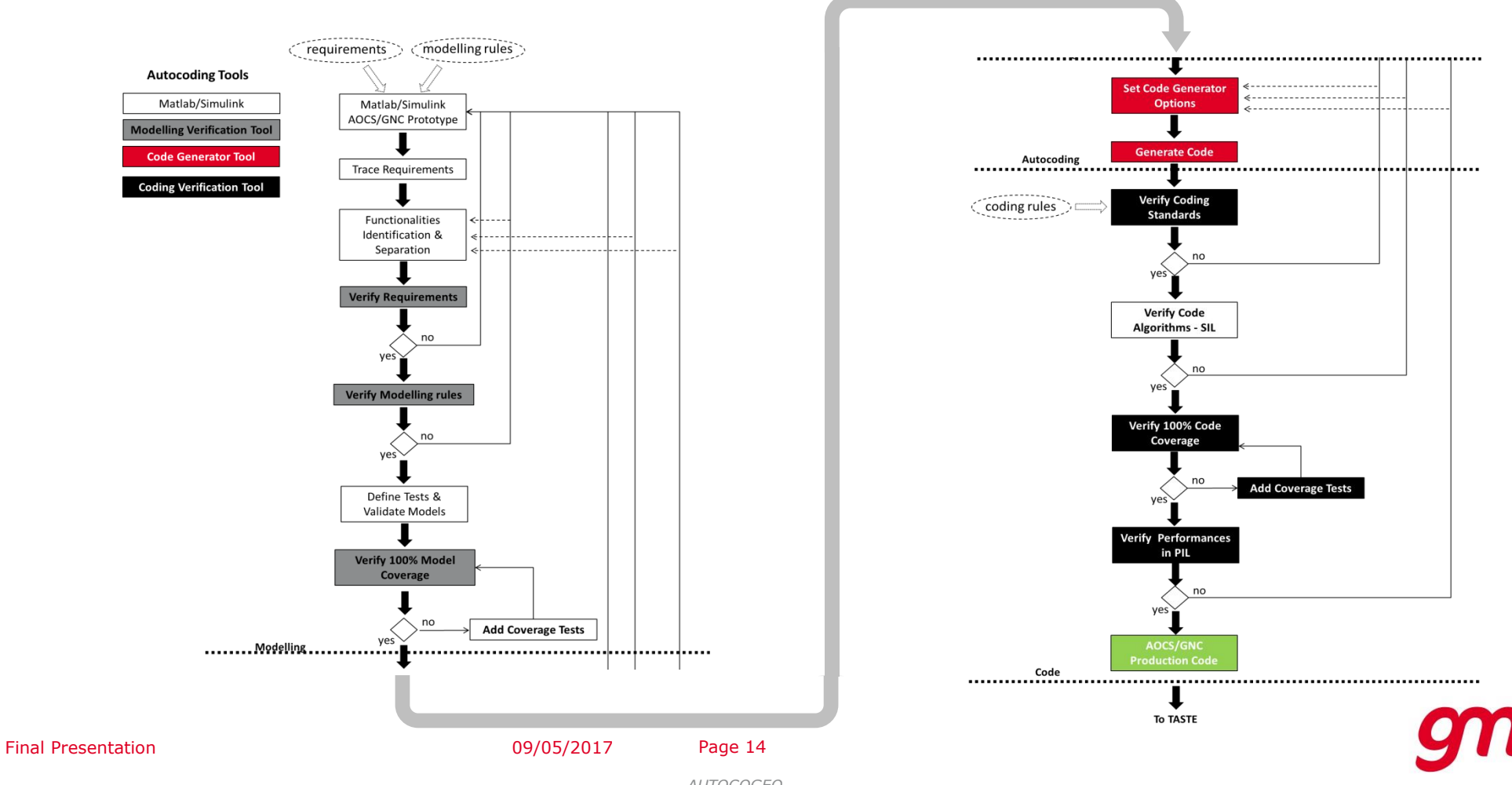

#### **Modelling Rules & Guidelines Autocoding Methodology**

- AOCS model-based development shall follow several **rules** and **guidelines** for allowing the compatibility of the Simulink models with the auto-coding process.
- The guidelines for the AOCS/GNC modelling in Matlab/Simulink may be grouped in two categories:

#### – **Modelling Architectural and Design Rules**

- Rules/guidelines that need to be followed at architectural and design level of the AOCS/GNC subsystem
- RATIONALE: to port efficiently code to SVF and PIL verification and quarantees architectural mapping

#### – **Modelling Implementation Rules (coding and style)**

- Rules/guidelines that need to be followed by the Simulink implementation of the AOCS/GNC models
- RATIONALE: to prevent errors, language-specific pitfalls, non-optimised statements, forbidden constructs, complexity restrictions and readability in the code generated

#### **Autocoding Tools Evaluation (1/2) Autocoding Methodology**

■ 3 groups of tools have been evaluated to support autocoding activities:

#### – **Code Generation Tools**

Tools used for the generation of production code from Matlab/Simulink models

#### – **Modelling Verification Tools**

Tools used for the modelling standards compliance verification (e.g. requirements, modelling rules and coverage) on the Matlab/Simulink models

#### – **Coding Verification Tools**

Tools used for the verification of the production code generated (e.g. metrics, standards, coverage, etc.)

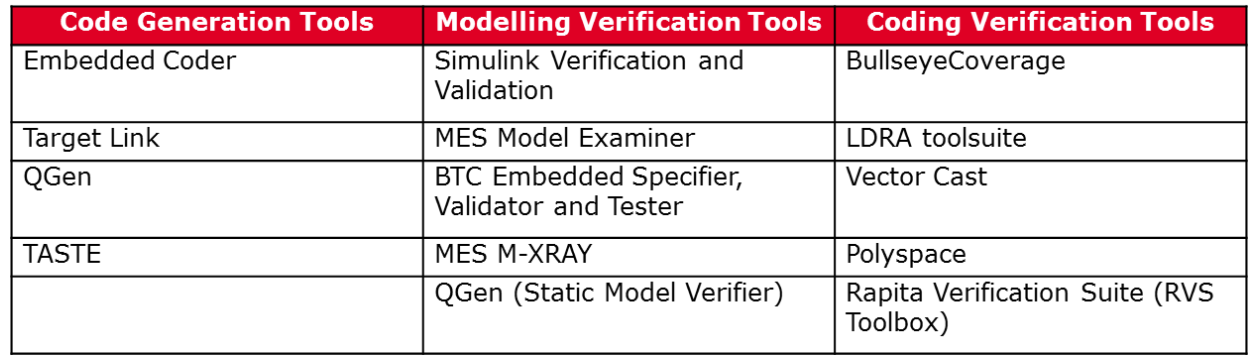

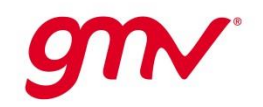

Final Presentation

**Autocoding Tools Evaluation (2/2) Autocoding Methodology**

- Autocoding tools evaluated according to the following criteria:
	- **Generic criteria**
		- Interfacing with Matlab/Simulink Environment
		- Installation Procedure
		- Learning Curve
		- Market Price
		- Documentation
		- Support

#### – **Tool Specific criteria**

- Performance
	- Code generation Tools: Code readability, Requirements traceability, Code architectural mapping level, Code optimization (modules and lines), Generator configurability level (for metrics and statements)
	- Modelling Verification Tools: Requirements verification, Modelling rules verification, Model Coverage, Verification tool configurability level, Reporting verification
	- Coding Verification Tools: Requirements verification, Coding rules verification, Metrics verification, Static analysis, Coverage features, Reporting verification

09/05/2017 Page 17

#### **Autocoding Tools Selection Autocoding Methodology**

- The tools selected and then purchased for AUTOCOGEQ activities are:
	- Code generation Tool **Embedded Coder**
	- Modelling Verification Tools **Simulink Verification & Validation Toolbox**
	- Coding Verification Tools **LDRA**

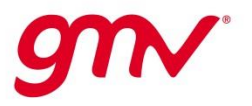

#### **ECSS Compliance Analysis (1/2) Autocoding Methodology**

- ECSS-E40 standard has been reviewed and requirements that are relevant to autocoding methodology has been analyzed
- ECSS-Q80 has been analysed and impact of model-based design and autocoding has been assessed
- Main conclusions from analysis:
	- The definition of system **requirements** is **supported by the models** that can be considered as detailed design of the components identified at high level architecture
	- **SW documentation** such as Requirements Specification, and Design is **generated** with the support of the **modelling tool**.
	- SW development that includes modelling and autocoding can be iteratively and easily executed from early till late development phases (**dynamic development**)
	- **Traceability matrices** created **from the model** where requirements and design of the SW is implemented
	- The software **observability, safety**, **security** and other **critical requirements** must be included into the model design in order to be reflected into the generated code (e.g. protection for division by zero, logical errors
	- Some ECSS verification activities **cannot fully covered** by methodology (e.g. testability, atomicity, correctness, etc.)

```
Final Presentation
```
09/05/2017 Page 19

#### **ECSS Compliance Analysis (2/2) Autocoding Methodology Overview**

- The **models** used for autocoding **may contain parts** that are **not to be coded** into the final SW
- No **code timing** and **size budget** can be assessed at modelling design level
- The use of autocoding techniques in the SW development implies to define and adopt **modelling rules**  and **guidelines**
- **SW tests** (unit, integration and validation) are performed **at model level** and they have to be performed also at **code level** as well through **SIL**
- Certain **aspects** of **Unit Tests** are **not covered** by methodology (e.g. robustness, boundary, etc.)
- Documentation is requested such as unit and integration **test specifications** and **reports** that are performed at **MIL** and **SIL** level
- The ASW **DDR** (Detailed Design Review) and **TRR** (Test Readiness Review) reviews are **proposed** to be official **formal ECSS SW reviews**
- Some **code generators** (in order to simplify their architecture and generation mechanisms) may systematically generate **additional elements**
- Code generators often assume access to **external libraries** that must also be **qualified** as SW category B

09/05/2017 Page 20

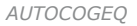

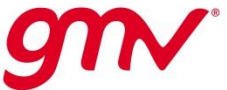

### **GNC Demonstrator Overview AUTOCOGEQ**

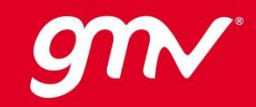

#### **GNC Demonstrator Overview (1/3) GNC Demonstrator Overview**

- A Simulink simulator is selected to be used as use case for autocoding methodology demonstration
- GNC demonstrator implements a real and complex GNC scenario
- No high performance simulator is required in the scope of AUTOCOGEQ  $\rightarrow$  focus on methodology and processes
- GNC demonstrator covers the last synchronization phase of a mission scenario with ENVISAT as target (ADR):
	- Large ESA-owned dead satellite: Envisat
	- Satellite is tumbling
	- $\sim$ 8 tones of mass
	- Polar sun-synchronous orbit (altitude  $\sim$ 772km)

Simulated part in GNC demonstrator

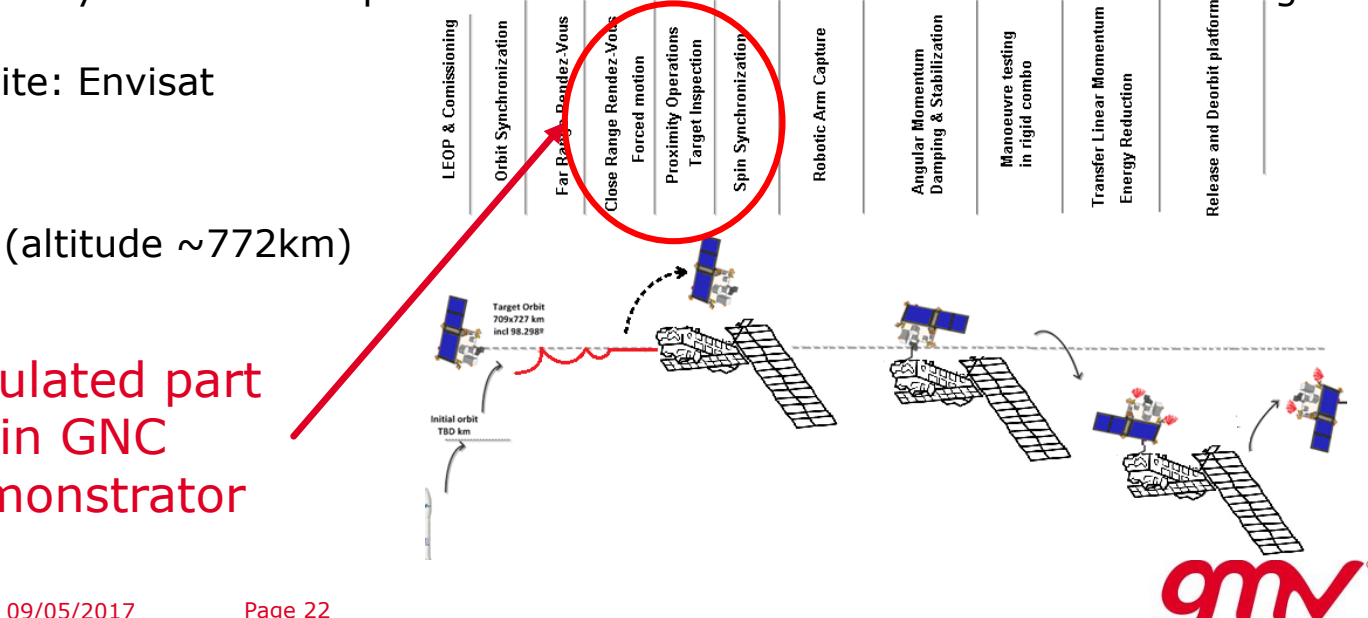

#### **GNC Demonstrator Overview (2/3) GNC Demonstrator Overview**

- A Matlab/Simulink simulator re-used from NGT-ATB activity (ADR simulator):
	- Universe
	- Ground Segment
	- Space Segment Target
		- ENV
		- DYN
	- Space Segment Chaser
		- ENV
		- DYN
		- SEN
		- ACT
		- COM
		- OBSW

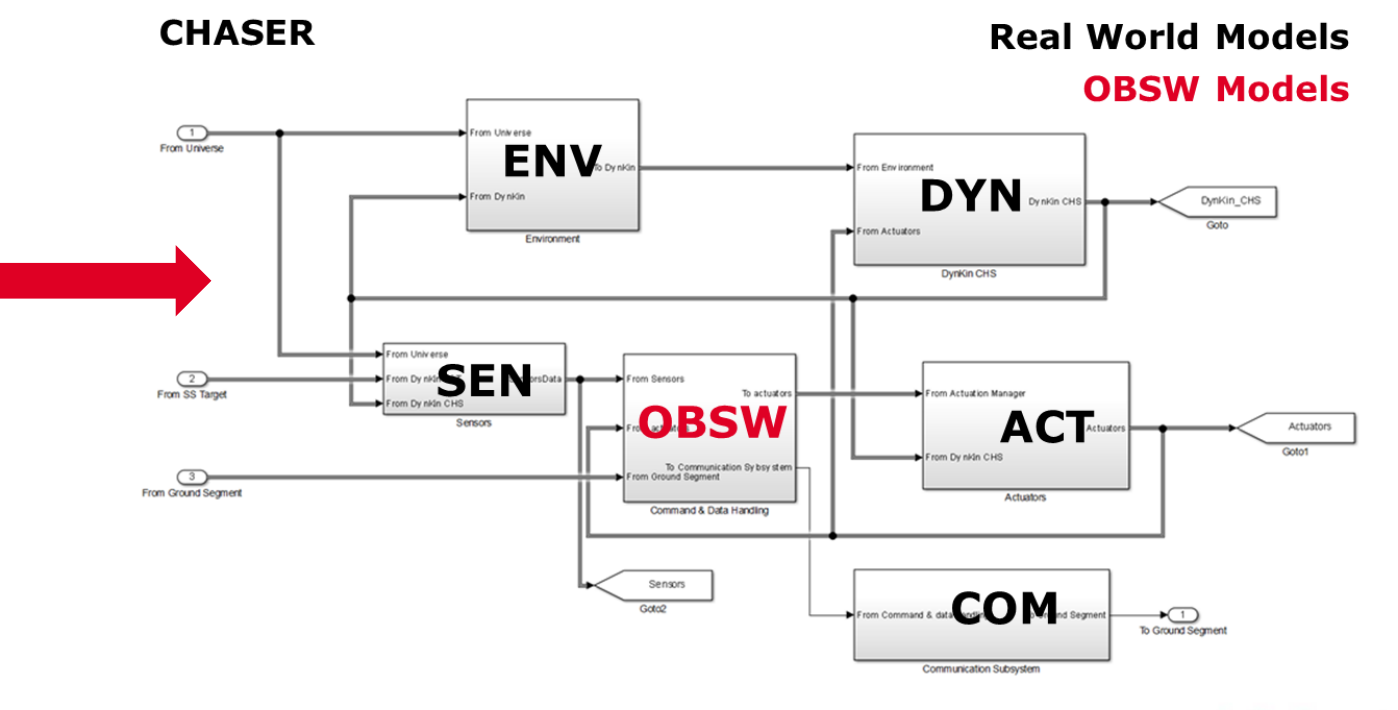

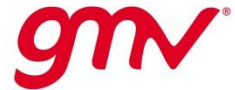

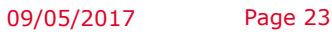

#### **GNC Demonstrator Overview (3/3) GNC Demonstrator Overview**

- $\blacksquare$  Only AOCS/GNC subsystem has been analysed in AUTOCOGEQ  $\rightarrow$  part to be autocoded
- GNC models have been reviewed and updated to be compliant with the autocoding methodology:
	- Track requirements to models
	- Compliance with modelling rules
	- Identification and separation of functionalities

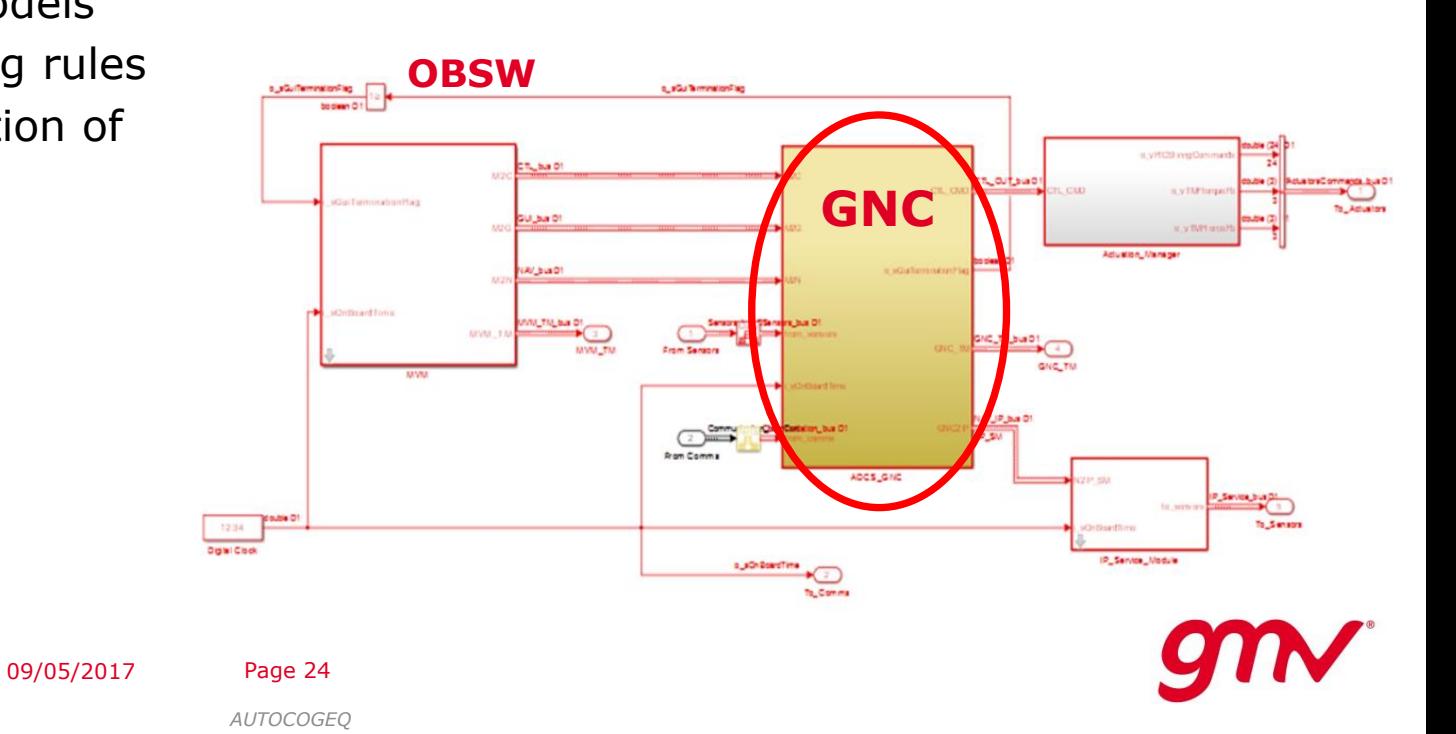

### **AUTOCoding Wizard AUTOCOGEQ**

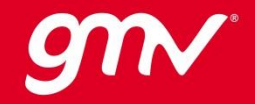

#### **AUTOCoding Wizard Overview AUTOCoding Wizard**

■ A tool (**Wizard**) has been developed to support the **autocoding activities** defined by the methodology: **WIZARD GUI** – Support to models building/updating **CLI** – Support to models verification activities taste – Support to code generation Import/Export **Wizard Management** – Support to code verification activities **Model Building Model Verification Code Verification Code Generation**  The Wizard is **implemented** in **Matlab** and integrates the tools selected **LDRA** A v&v EC reports reports **Code & Reports** ■ Wizard can support all SW development phases Final Presentation09/05/2017 Page 26 *AUTOCOGEQ* 

#### **Wizard Support for Import/Update Models AUTOCoding Wizard**

#### **Import Available Simulator/Model**

Import an existing Simulink model into the Wizard

#### **Create Model from Template**

Create a new model based on Simulink templates provided with the Wizard

#### **Import Skeleton from TASTE Scripts**

Create and import a Simulink skeleton from TASTE generated scripts

#### **Deactivate Active Simulator**

Remove the active Simulink model from the Wizard

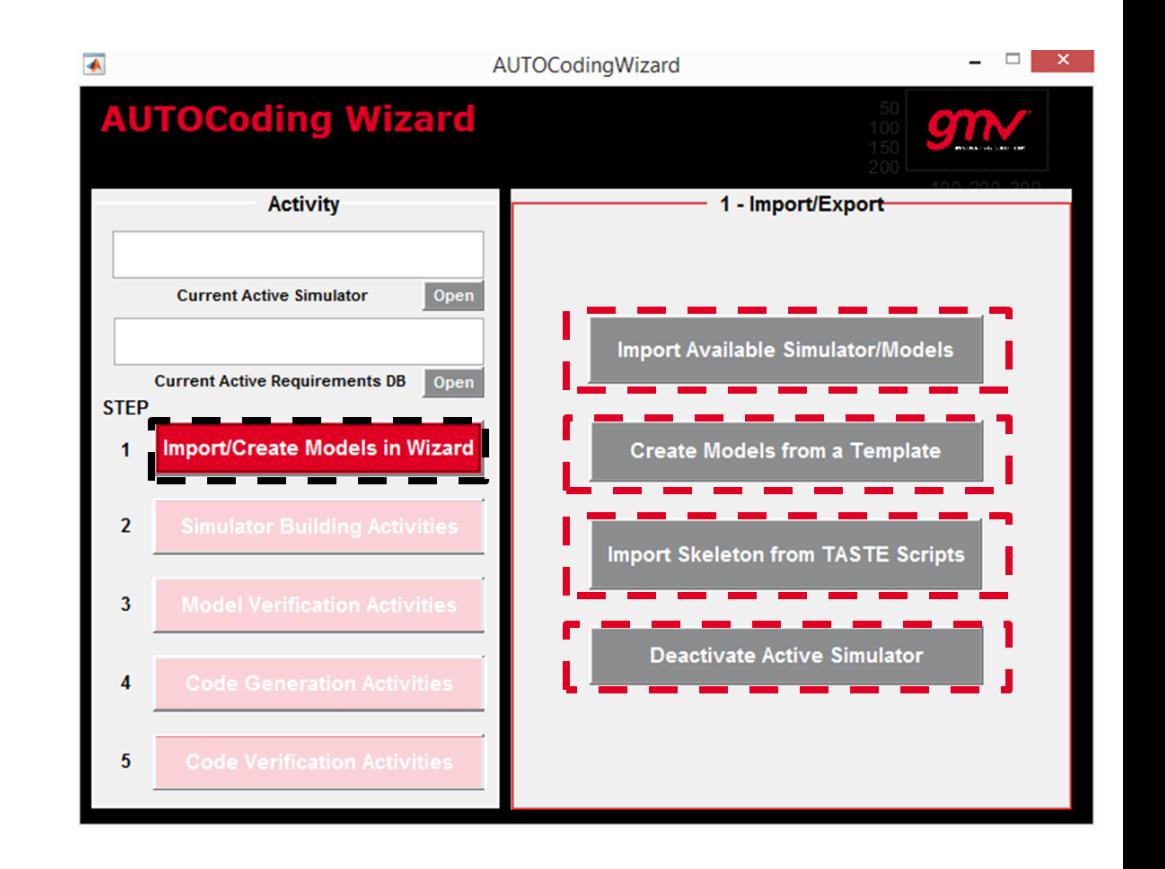

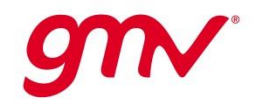

09/05/2017 Page 27

#### **Wizard Support for Simulator Building AUTOCoding Wizard**

#### **Open Quick Autocoding Guidelines**

Open a quick HTML guideline reporting the most important modelling rules

#### ■ Set Atomic Block Options

Set automatically a subsystem as atomic with the specific settings defined by the methodology

#### **Open Simulink Library with Safe blocks**

Open the Simulink library where only safe blocks (block totally compatible with autocoding and with AOCS/GNC models prototyping) are available

#### **Track Requirements to Simulink Models**

Track the requirements from a database (e.g. Word, Excel, DOORs, etc.) to the Simulink block

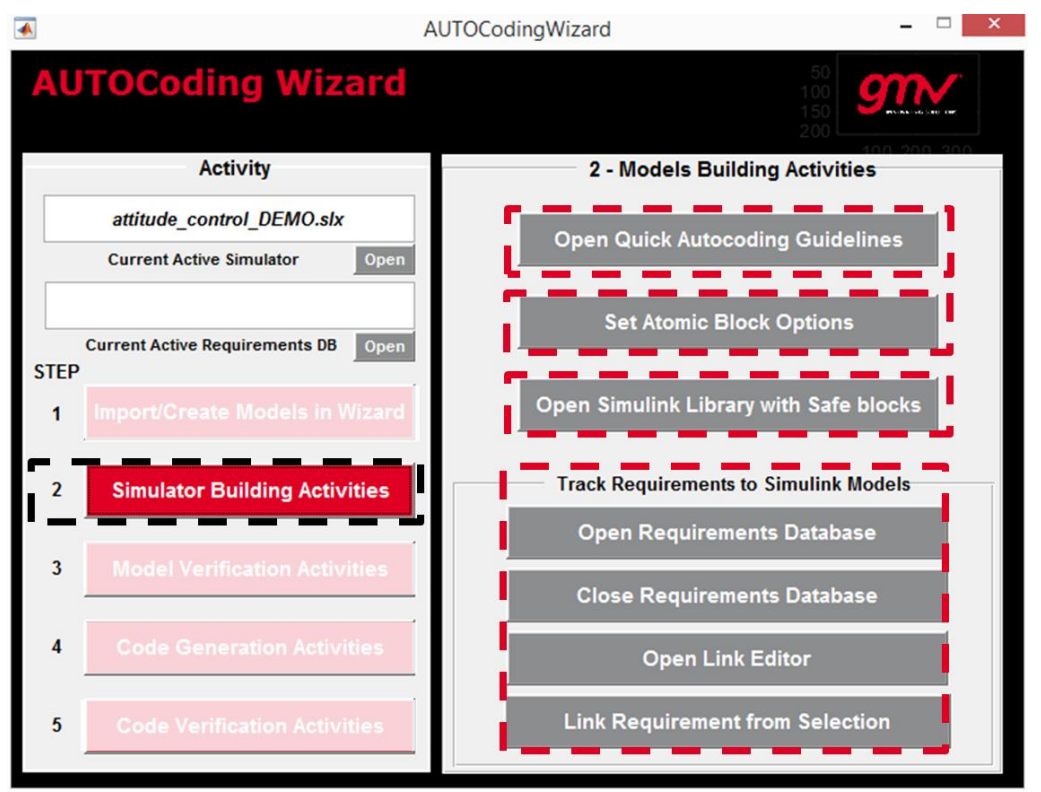

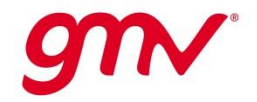

#### **Wizard Support for Model Verification AUTOCoding Wizard**

#### **Models Requirements Verification**

Verify the links between the requirements and the Simulink models and produce traceability information

#### **Modelling Rules Verification**

Verify the compliance of the Simulink models with the modelling rules defined for AUTOCOGEQ and produce

detailed reports.

- Checks have been integrated into Model Advisor
- New user defined checks can be integrated into Wizard and available into Model Advisor

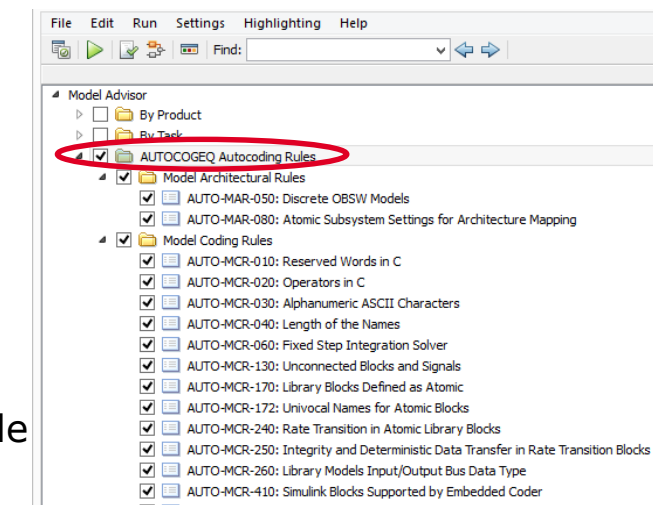

AUTO-MCR-420: Embedded Coder Settings

4 J Ch Model Style Rules AUTO-MSR-020: "Implement Logic Signals As Boolean Data" Configuration Option

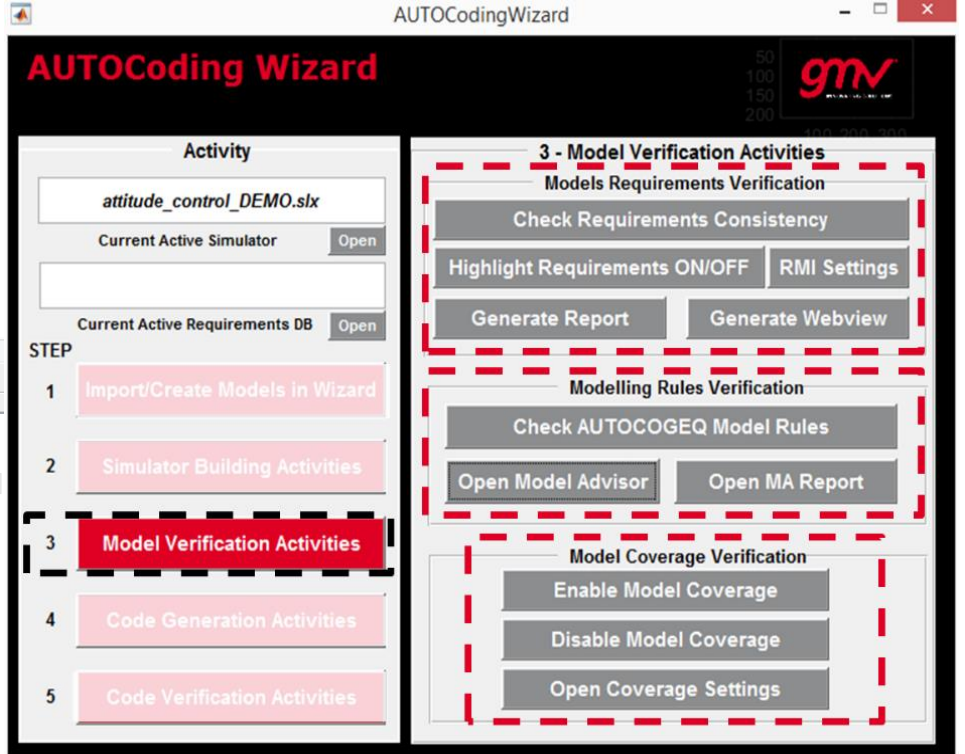

■ Model Coverage Verification

Enable/Disable and configure the model coverage to be executed during the tests

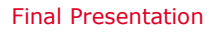

09/05/2017 Page 29

#### **Wizard Support for Code Generation AUTOCoding Wizard**

#### **Open Embedded Coder Options**

Open the Embedded Coder GUI to check the options set to generate code

#### **Set Embedded Coder Options**

Set the Embedded Coder with the options defined by the autocoding methodology

#### **Set Model Tuneable Parameters**

Set the tuneable parameters for the model to generate code

**Generate Production Code**

Generate C code from the selected subsystem

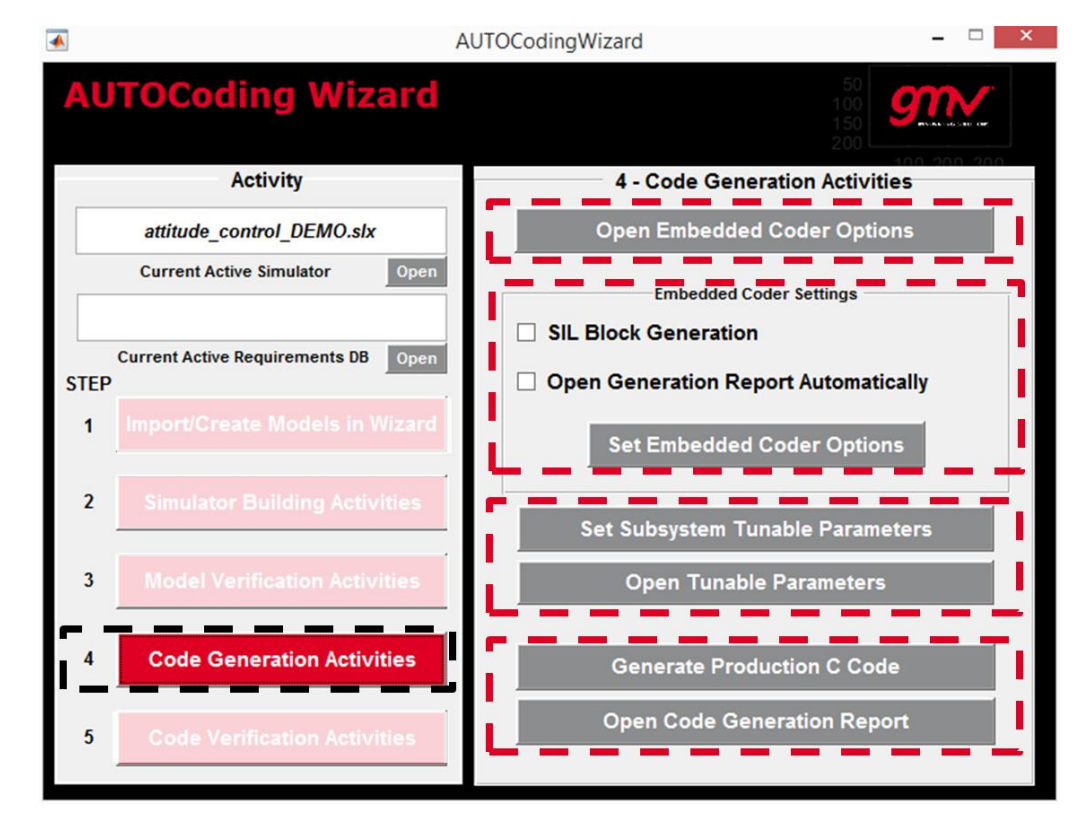

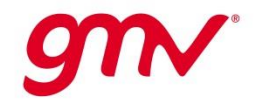

#### **Wizard Support for Code Verification AUTOCoding Wizard**

#### **Verify Code Requirements Trace**

Verify the links between the requirements and the code generated

#### **Open LDRA**

Locate the LDRA installation and open the LDRA tool

#### **Verify Code Standards**

Verify the compliance of the generated code with selected standard via LDRA and produce detailed reports

#### **Verify Code Coverage**

Instrument the generated code to produce coverage data from a test to be analyzed in the LDRA environment

#### **Add Unit Tests in LDRA**

Open the LDRA to manage the creation of additional unit tests to increase code coverage

09/05/2017 Page 31

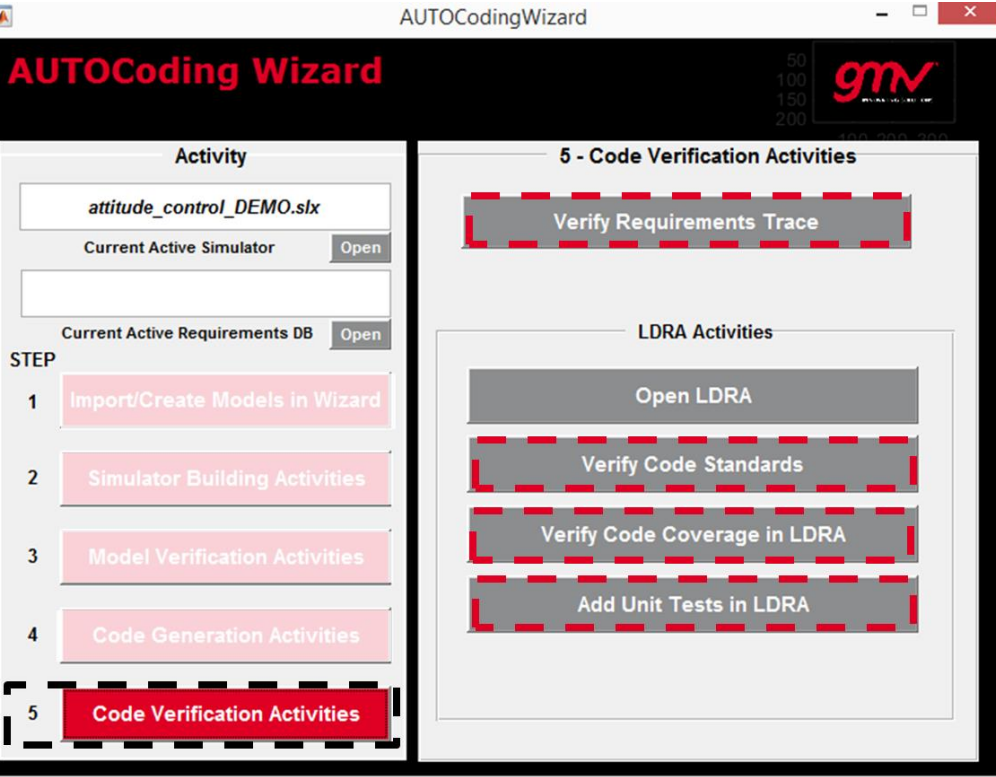

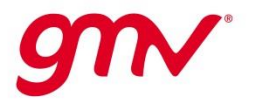

### **End 2 End Methodology Demonstration AUTOCOGEQ**

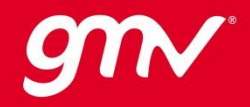

#### **E2E Methodology Demonstration End 2 End Methodology Demonstration**

- Demonstration of the complete End to End autocoding chain
- Wizard has been used to support the demonstration
- GNC demonstrator has been used as use case  $\rightarrow$  Code generation for GNC subsystem
- **Following verifications have been performed:** 
	- Requirements verification
	- Modelling Verification
	- Code Generation and Analysis
	- Code Verification
- Wizard provided HTML reports for all verifications

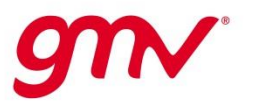

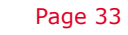

- **Requirements verification is supported by the Wizard**
- The verification of the requirements trace is performed in two phases:

#### **1. Verify the consistency of the requirements**

Check if the requirements links associated to the AOCS/GNC models are consistent (i.e. requirements document exists, correct links location inside the document, existing requirement ID, etc.)

#### **2. Verify the requirements trace**

Generate the requirements traceability report to check if all the requirements have been linked to the GNC models.

HTML reports are generated for both verifications by the Wizard

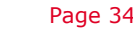

#### **Modelling Verification End 2 End Methodology Demonstration**

Two verifications has been performed at model level by the Wizard:

#### **1. Modelling Rules Verification**

The Wizard implements checks to automatically verify the rules defined the methodology

#### **2. 100% Model Coverage**

The wizard is used to set the coverage and reference tests are run to assess the percentage

A strategy has been defined for additional tests to reach 100%:

- Assess coverage of library models by specific unit tests
- Add tests to execute models not covered and produce cumulative coverage data
- Justify not-covered subsystem
- HTML reports are generated for the verifications

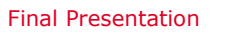

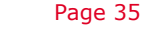

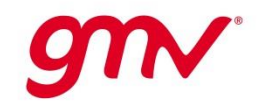

#### **Code Generation and Analysis End 2 End Methodology Demonstration**

- Production **C code** has been **generated** via Wizard
- Analysis of HTML **code generation report** has been performed to assess:
	- list of C files generated by the tool
	- mapping of the model subsystems to the generated code
	- C code interfaces (i.e. entry points and variables)
	- metrics of the generated code (i.e. cyclomatic complexity, variables size, etc.)

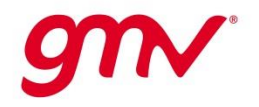

#### **Code Verification End 2 End Methodology Demonstration**

■ Two verifications has been performed at code level by the Wizard:

#### **1. Coding Standard Verification**

The Wizard verifies the MISRA-C 2012 standard for the code generated. Violations have been found:

- Some can be solved by new implementation/settings
- Some are related to automatic code generation not controlled by user

#### **2. 100% Code Coverage**

The wizard is used to verify 100% of code coverage:

- Reference tests have been run in SIL (re-used tests from model coverage)
- Add unit tests for coverage of specific C files
- Justify not-covered code
- **HTML reports are generated for the verifications**

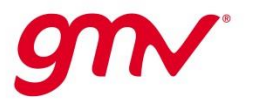

### **Conclusions & Lessons Learnt AUTOCOGEQ**

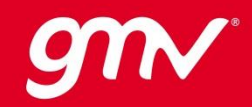

#### **Conclusions Conclusions & Lessons Learnt**

- A detailed autocoding **methodology** has been **defined** to support development process of flight code (criticality of category B defined by ECSS standards) from Matlab/Simulink models
- A set of **modelling rules** and **guidelines** has been established by the methodology
- Commercial **tools** to support the autocoding methodology have been **evaluated**, selected and purchased in AUTOCOGEQ (integrated in the Wizard)
- A **Wizard** tool has been **developed** under Matlab to support the SW development phases  $\rightarrow$  can be expanded and customized with integration of new rules
- The **autocoding methodology** proposed has been **demonstrated** using the Wizard on a real GNC simulator case
- The Wizard and methodology allows **quick verification** & recursive updates during all SW lifecycle
- Some **manual activity** still need to be performed for qualifying the generated code as category B as outcome of the analysis of the impact of autocoding on ECSS standards

#### **Lessons Learnt Conclusions & Lessons Learnt**

- Flight SW developed by models-based design and autocoding shall consider a well defined **methodology** from the **beginning** of lifecycle
- **Re-use** of models not implemented for generating flight code leads to a **big** adaptation **effort**  $\rightarrow$  starting the SW development from scratch may be the best solution
- **Tailoring** of the code generation settings, modelling rules and code standards (e.g. MISRA-C) is needed according to projects needs
- **Tools** and automatic generation **cannot guarantee** the **qualification** of generated code as category  $B \rightarrow$  tools support and complement the ECSS processes
- Still **additional manual activities** have to be performed to cover the complete ECSS processes for flight code qualification
- **Wizard** allows quick check of the rules and let the SW development process to be more flexible and recursive during all the phases but **does not make miracles** for generation of flight code

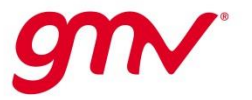

09/05/2017 Page 40

# **THANK YOU**

#### **Francesco Pace**

fpace@gmv.com

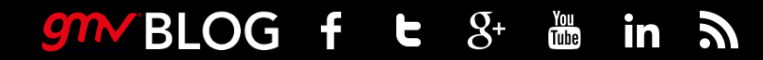

White Jan

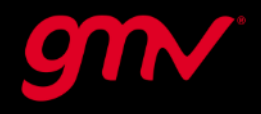